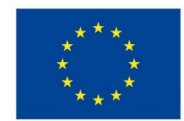

EVROPSKÁ UNIE Evropské strukturální a investiční fondy Operační program Výzkum, vývoj a vzdělávání

**MINIS** 

# **VSTUPNÍ ČÁST**

Název modulu Adobe Illustrator pro 1. ročník Kód modulu 34-m-3/AA56 Typ vzdělávání Odborné vzdělávání Typ modulu odborný praktický Využitelnost vzdělávacího modulu Kategorie dosaženého vzdělání H (EQF úroveň 3) L0 (EQF úroveň 4) Skupiny oborů 34 - Polygrafie, zpracování papíru, filmu a fotografie Komplexní úloha Úvod do Adobe Illustrator – Kreslicí plátno Obory vzdělání - poznámky

34-53-H/01 Reprodukční grafik

34-53-L/01 Reprodukční grafik pro média

Délka modulu (počet hodin)

44

Poznámka k délce modulu Platnost modulu od

30. 04. 2020

Platnost modulu do

Vstupní předpoklady Bez vstupních předpokladů

# **JÁDRO MODULU**

Charakteristika modulu Modul je určen pro začátečníky, kteří s počítačovým programem Adobe Illustrator ještě nemají zkušenosti. Je zcela nezávislý na ostatních modulech pro první ročníky. Jeho cílem je seznámit žáky se základním ovládáním programu formou různých cvičení.

Očekávané výsledky učení

Očekávané výsledky učení vycházejí z odborných kompetencí definovaných v RVP 34-53-H/01 Reprodukční grafik a 34- 53-L/01 Reprodukční grafik pro média.

Žák:

- vysvětlí účel programu Adobe Illustrator a jeho uplatnění v praxi
- používá základní nástroje a přednastaví program podle potřeby
- vytvoří nový dokument, definuje spadávku
- upraví Bézierovu křivku, vektorizuje obrazové předlohy, vloží obrázky a upraví je pomocí ořezové masky
- používá vrstvy a vzorníky barev
- vytvoří náhledy a prezentace navrhované grafiky a log, navrhne tiskovinu
- používá nejčastější klávesové zkratky
- uloží práci do správného formátu nebo vytvoří PDF soubor určený pro tisk

Obsah vzdělávání (rozpis učiva)

- 1. Účel programu a jeho přednastavení
	- · představení programu, význam pojmu "vektorová grafika"
	- panel nástrojů a pracovní plocha

2. Základní nástroje a nový dokument

- Výběr a Přímý výběr (černá a bílá šipka)
- nástroje Pero, Cestář
- nástroje Obdélník, Elipsa
- nástroje Text a Panel text, převedení do obrysů
- nástroj Čára
- kreslící plátna
- formát dokumentu a definice spadávky

#### 3. Ostatní nástroje

- Rychlý výběr
- Vzorník barev
- Transformace
- Živá vektorizace
- Obrysy textu
- nástroj Shaper
- 4. Cvičné práce
	- logo
	- web
	- navštívenka (vizitka)
	- leták

Učební činnosti žáků a strategie výuky

Ve výuce se doporučuje kombinovat níže uvedené metody výuky:

Metody slovní:

- Monologické metody (popis, vysvětlování, výklad)
- Dialogické metody (rozhovor, diskuse)

Metody názorně demonstrační:

- Předvádění (a opakování žáků po učiteli)
- Projekce

Metody praktické:

Nácvik pracovních dovedností

*Výsledek učení: vysvětlí účel programu Adobe Illustrator a jeho uplatnění v praxi*

- žák je seznámen s účelem programu a jeho využitím v praxi
- žák si osvojí ovládání a části programu (pracovní plocha, panel nástrojů apod.)

## *Výsledek učení: používá základní nástroje a přednastaví program podle potřeby*

- žák pracuje s předpřipraveným dokumentem v grafickém programu, kde se seznámí se základním ovládáním a orientací v daném programu
- žák napodobuje práci učitele a používá základní nástroje
- žák upraví rozvržení pracovní plochy a uloží si její přednastavení

## *Výsledek učení: vytváří a nastavuje nové dokumenty, definuje spadávku*

žák nastaví nový dokument a definuje spadávku

Výsledek učení: upraví Bézierovu křivku, vektorizuje obrazové předlohy, vloží obrázky a upraví je pomocí ořezové masky

- žák používá nástroje pro úpravu Bézierovy křivky
- žák zvektorizuje předlohu živou vektorizací i ručně
- žák vloží obraz a upraví ho ořezovými maskami

## *Výsledek učení: používá vrstvy a vzorníky barev*

- žák vytvoří vrstvy pro předlohu a pro vlastní grafiku, mění jejich uspořádání
- žák rozlišuje barevné prostory CMYK, RGB a přímé barvy vzorníku Pantone, vytváří vlastní políčka barev a aplikuje je do grafiky

### *Výsledek učení: vytvoří náhledy a prezentace navrhované grafiky a log, navrhne tiskovinu*

- žák připraví náhled grafiky (MockUp)
- žák prezentuje vlastní logo
- žák vytváří jednotlivé grafické úlohy (vizitky, letáky, logo) spolu s učitelem
- žák vytváří jednotlivé grafické úlohy samostatně

#### *Výsledky učení: používá nejčastější klávesové zkratky*

žák postupně spolu s nástroji používá klávesové zkratky

# *Výsledky učení: uloží práci do správného formátu nebo vytvoří PDF soubor určený pro tisk*

- žák uloží práci do formátu .ai nebo .eps
- žák uvede parametry exportu tiskového PDF souboru pro každou samostatnou grafickou úlohu a vyexportuje PDF soubor
- žák exportuje náhledy do formátu PNG nebo JPEG

# Zařazení do učebního plánu, ročník

Výuka probíhá v rámci odborného výcviku. Doporučuje se vyučovat v 1. ročníku.

Vazba na obory vzdělání:

- 34-53-H/01 Reprodukční grafik
- 34-53-L/01 Reprodukční grafik pro média

# **VÝSTUPNÍ ČÁST**

# Způsob ověřování dosažených výsledků

Samostatná práce žáků: vytvoření dokumentu, uložení do formátu .ai nebo .eps, export do PDF, PNG nebo JPEG,

#### porovnávání s prací učitele

#### Kritéria hodnocení

Kritéria hodnocení využitelná pro hodnocení v rámci odborného výcviku:

- datová správnost vytvořených dokumentů (nízký počet kotevních bodů, barevnost, převedení obrysů do výplní, dodržení pravidel sazby, okrajů dokumentu)
- ukládání dat do formátu .ai nebo .eps, export do PDF, PNG nebo JPEG

Modul žák absolvuje po úspěšném dokončení všech cvičení.

Doporučená literatura

Oficiální výukový kurz:

Brian Wood. Adobe Illustrator CC. Computer Press, Brno 2017. ISBN 978-80-251-4862-4

Poznámky

Potřebné vybavení:

Adobe Illustrator CC (nebo starší), MockUp

Obsahové upřesnění

OV RVP - Odborné vzdělávání ve vztahu k RVP

Materiál vznikl v rámci projektu Modernizace odborného vzdělávání (MOV), který byl spolufinancován z Evropských strukturálních a investičních fondů a jehož realizaci zajišťoval Národní pedagogický institut České republiky. Autorem materiálu a všech jeho částí, není-li uvedeno jinak, je Miroslav Jiřička. Creative *Commons CC BY SA 4.0 – Uveďte původ – Zachovejte licenci 4.0 [Mezinárodní.](https://creativecommons.org/licenses/by-sa/4.0/deed.cs)*